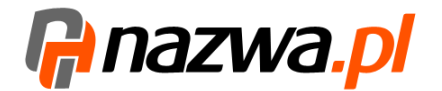

## Jak zintegrować sklep internetowy Sklepicom od nazwa.pl z operatorem logistycznym Apaczka?

Aby zintegrować sklep z operatorem logistycznym Apaczka:

- zaloguj się na do panelu administracyjnego sklepu
- przejdź do *Konfiguracja » Sprzedaż » Dostawy*

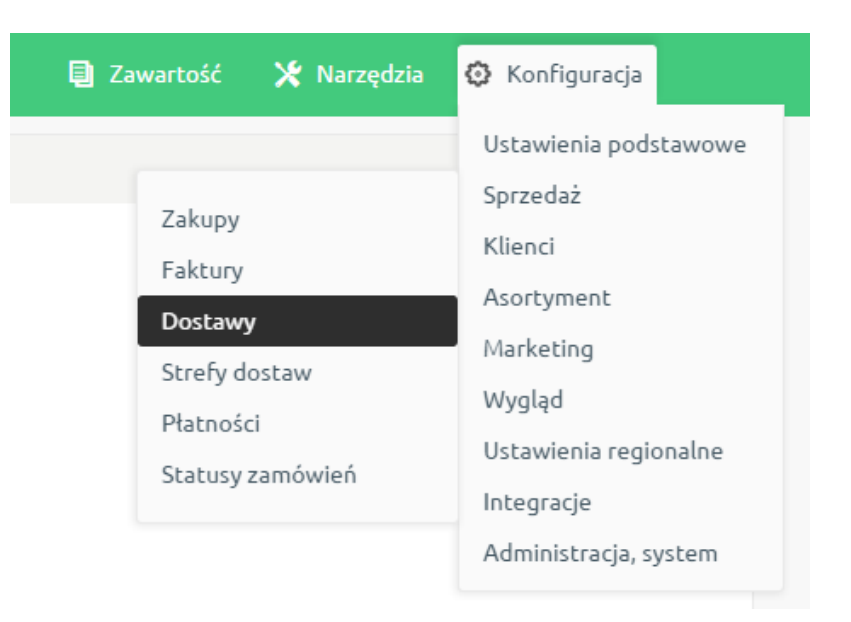

w kolumnie *Kurier (Apaczka)* kliknij w *Akcje* i wybierz *Edytuj*

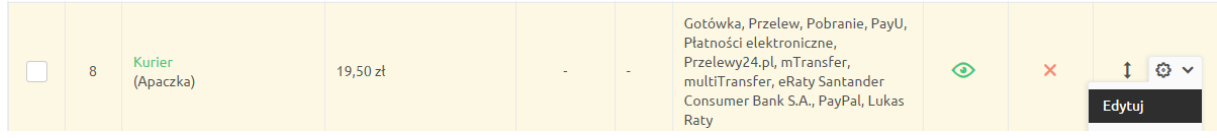

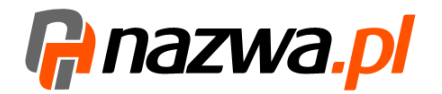

jeżeli posiadasz już konto w Apaczka, uzupełnij swoje dane i kliknij *Zapisz*.

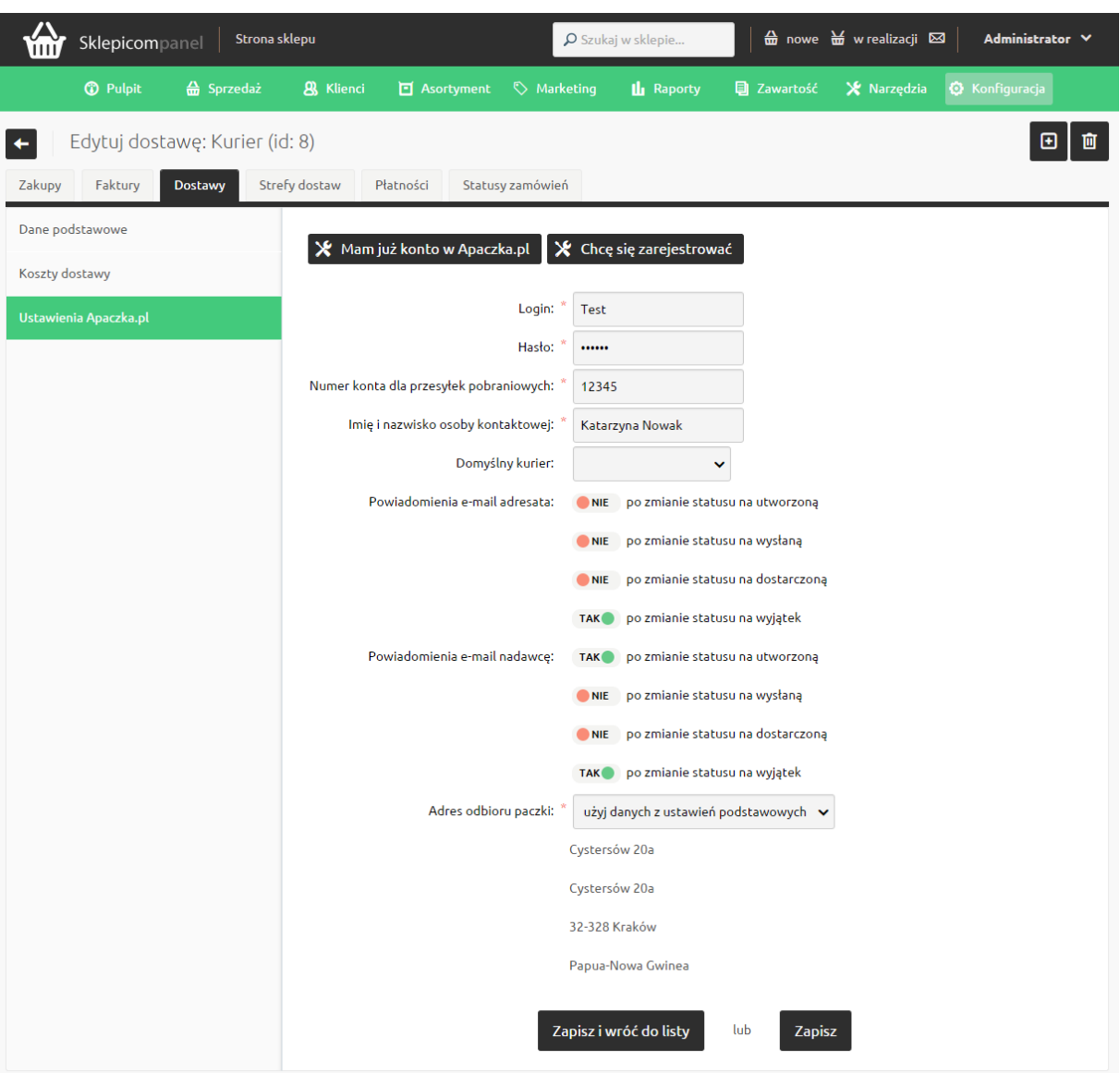

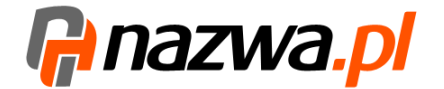

jeżeli nie posiadasz konta w Apaczka, kliknij w zakładkę *Chcę się zarejestrować.*

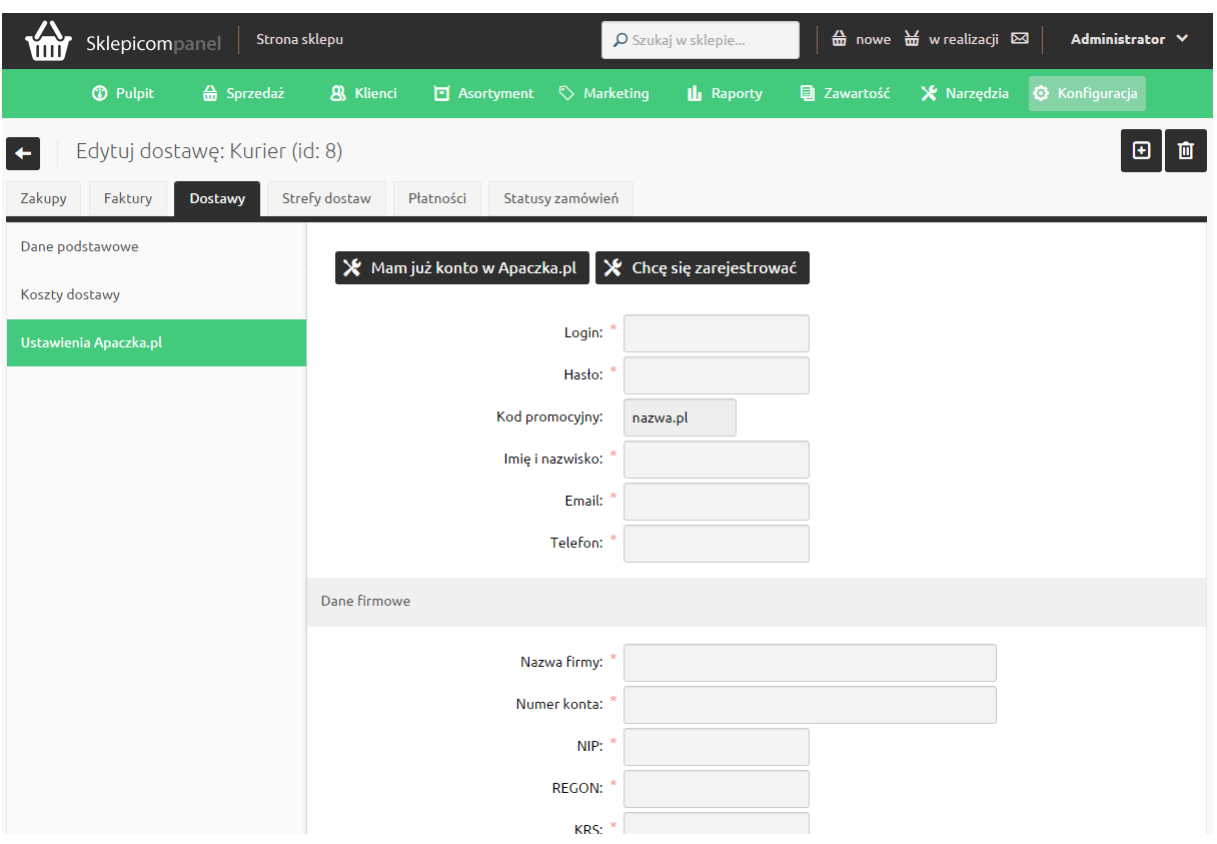

- Po udanej rejestracji musimy uzupełnić wymagane pola w konfiguracji Apaczki *Konfiguracja » Sprzedaż » Dostawy » Ustawienia Apaczka*
- Należy pamiętać o aktywowaniu dostawy w zakładce *Dane podstawowe* oraz dowiązaniu jej z płatnościami.

W przypadku pytań skontaktuj się z nami:

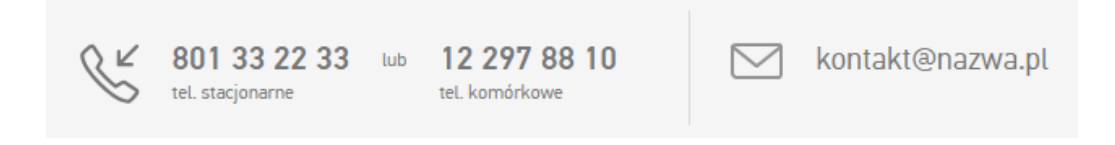